# embOS

## **Real-Time Operating System**

## CPU & Compiler specifics for RISC-V using Embedded Studio

Document: UM01083 Software Version: 5.18.0.0 Revision: 0 Date: November 18, 2022

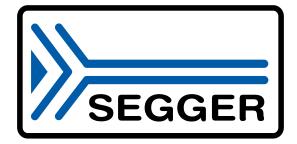

A product of SEGGER Microcontroller GmbH

www.segger.com

#### Disclaimer

The information written in this document is assumed to be accurate without guarantee. The information in this manual is subject to change for functional or performance improvements without notice. SEGGER Microcontroller GmbH (SEGGER) assumes no responsibility for any errors or omissions in this document. SEGGER disclaims any warranties or conditions, express, implied or statutory for the fitness of the product for a particular purpose. It is your sole responsibility to evaluate the fitness of the product for any specific use.

#### **Copyright notice**

You may not extract portions of this manual or modify the PDF file in any way without the prior written permission of SEGGER. The software described in this document is furnished under a license and may only be used or copied in accordance with the terms of such a license.

© 2017-2022 SEGGER Microcontroller GmbH, Monheim am Rhein / Germany

#### Trademarks

Names mentioned in this manual may be trademarks of their respective companies.

Brand and product names are trademarks or registered trademarks of their respective holders.

#### **Contact address**

SEGGER Microcontroller GmbH

Ecolab-Allee 5 D-40789 Monheim am Rhein

Germany

| Tel.      | +49 2173-99312-0    |
|-----------|---------------------|
| Fax.      | +49 2173-99312-28   |
| E-mail:   | support@segger.com* |
| Internet: | www.segger.com      |

<sup>\*</sup>By sending us an email your (personal) data will automatically be processed. For further information please refer to our privacy policy which is available at https://www.segger.com/legal/privacy-policy/.

#### **Manual versions**

This manual describes the current software version. If you find an error in the manual or a problem in the software, please inform us and we will try to assist you as soon as possible. Contact us for further information on topics or functions that are not yet documented.

Print date: November 18, 2022

| Software | Revision | Date   | Ву | Description                                                                                        |
|----------|----------|--------|----|----------------------------------------------------------------------------------------------------|
| 5.18.0.0 | 0        | 221118 | MC | New software version.                                                                              |
| 5.16.1.0 | 0        | 220511 | MC | New software version.                                                                              |
| 5.12.0.0 | 0        | 210208 | ММ | Added information about thread-local storage.                                                      |
| 5.8.2.0  | 0        | 200311 | ММ | Added information about the ECLIC interrupt controller.<br>Added information to the stack chapter. |
| 4.38     | 0        | 171205 | MC | Initial version.                                                                                   |

## About this document

#### Assumptions

This document assumes that you already have a solid knowledge of the following:

- The software tools used for building your application (assembler, linker, C compiler).
- The C programming language.
- The target processor.
- DOS command line.

If you feel that your knowledge of C is not sufficient, we recommend *The C Programming Language* by Kernighan and Richie (ISBN 0--13--1103628), which describes the standard in C programming and, in newer editions, also covers the ANSI C standard.

#### How to use this manual

This manual explains all the functions and macros that the product offers. It assumes you have a working knowledge of the C language. Knowledge of assembly programming is not required.

#### Typographic conventions for syntax

This manual uses the following typographic conventions:

| Style          | Used for                                                                                                    |
|----------------|----------------------------------------------------------------------------------------------------|
| Body           | Body text.                                                                                                    |
| Keyword        | Text that you enter at the command prompt or that appears on the display (that is system functions, file- or pathnames). |
| Parameter      | Parameters in API functions.                                                                                             |
| Sample         | Sample code in program examples.                                                                                         |
| Sample comment | Comments in program examples.                                                                                            |
| Reference      | Reference to chapters, sections, tables and figures or other doc-<br>uments.                                             |
| GUIElement     | Buttons, dialog boxes, menu names, menu commands.                                                                        |
| Emphasis       | Very important sections.                                                                                                 |

## **Table of contents**

| 1 | Usin                                   | g embOS9                                                                                                    |
|---|----------------------------------------|----------------------------------------------------------------------------------------------------|
|   | 1.1<br>1.2<br>1.3<br>1.4               | Installation10First Steps11The example application OS_StartLEDBlink.c12Stepping through the sample application13                                                                         |
| 2 | Build                                  | l your own application16                                                                                                    |
|   | 2.1<br>2.2<br>2.3<br>2.4               | Introduction17Required files for an embOS17Change library mode17Select another CPU17                                                                                                    |
| 3 | Libra                                  | rries18                                                                                                    |
|   | 3.1                                    | Naming conventions for prebuilt libraries 19                                                                                                    |
| 4 | CPU                                    | and compiler specifics20                                                                                                    |
|   | 4.1<br>4.2<br>4.3<br>4.4               | Interrupt and thread safety21Thread-Local Storage TLS22RISC-V privilege levels25RISC-V harts26                                                                                           |
| 5 | Stac                                   | ks                                                                                                    |
|   | 5.1<br>5.2<br>5.3                      | Task stack for RISC-V28System stack for RISC-V28Interrupt stack28                                                                                                    |
| 6 | Inter                                  | rupts                                                                                                    |
|   | 6.1<br>6.2<br>6.3<br>6.4<br>6.5<br>6.6 | RISC-V interrupt sources30RISC-V interrupt priorities30Zero-latency interrupts30RISC-V core-local interrupt modes31Interrupt handling with embOS for RISC-V32Interrupt-stack switching60 |
| 7 | RTT                                    | and SystemView61                                                                                                    |
|   | 7.1<br>7.2                             | SEGGER Real Time Transfer                                                                                                    |

| 8 | emb  | OS Thread Script              | .63  |
|---|------|-------------------------------|------|
|   |      | Introduction<br>How to use it |      |
| 9 | Tech | nnical data                   | .70  |
|   | 9.1  | Resource Usage                | . 71 |

# Chapter 1 Using embOS

## 1.1 Installation

This chapter describes how to start with embOS. You should follow these steps to become familiar with embOS.

embOS is shipped as a zip-file in electronic form.

To install it, proceed as follows:

Extract the zip-file to any folder of your choice, preserving the directory structure of this file. Keep all files in their respective sub directories. Make sure the files are not read only after copying.

#### Note

The BSP projects at /Start/BoardSupport/<DeviceManufacturer>/<Device> assume that the /Start/Lib and /Start/Inc folders are located relative to the BSP folder. If you copy a BSP folder to another location, you will need to adjust these paths in the project.

Assuming that you are using an IDE to develop your application, no further installation steps are required. You will find many prepared sample start projects, which you should use and modify to write your application. So follow the instructions of section *First Steps* on page 11.

You should do this even if you do not intend to use the IDE for your application development to become familiar with embOS.

If you do not or do not want to work with the IDE, you should: Copy either all or only the library-file that you need to your work-directory. The advantage is that when switching to an updated version of embOS later in a project, you do not affect older projects that use embOS, too. embOS does in no way rely on an IDE, it may be used without the IDE using batch files or a make utility without any problem.

## 1.2 First Steps

After installation of embOS you can create your first multitasking application. You have received several ready to go sample start workspaces and projects and every other files needed in the subfolder Start. It is a good idea to use one of them as a starting point for all of your applications. The subfolder BoardSupport contains the workspaces and projects which are located in manufacturer- and CPU-specific subfolders.

To start with, you may use any project from BoardSupport subfolder.

To get your new application running, you should proceed as follows:

- Create a work directory for your application, for example c:\work.
- Copy the whole folder Start which is part of your embOS distribution into your work directory.
- Clear the read-only attribute of all files in the new Start folder.
- Open one sample workspace/project in Start\BoardSupport\<DeviceManufacturer>\<CPU> with your IDE (for example, by double clicking it).
- Build the project. It should be built without any error or warning messages.

After generating the project of your choice, the screen should look like this:

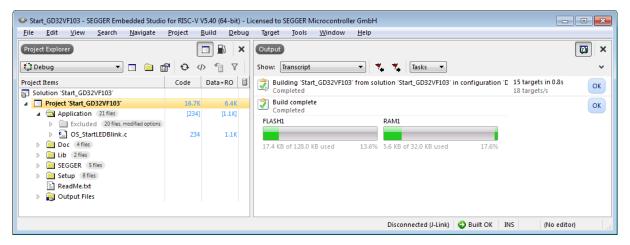

For additional information you should open the ReadMe.txt file which is part of every specific project. The ReadMe file describes the different configurations of the project and gives additional information about specific hardware settings of the supported eval boards, if required.

### 1.3 The example application OS\_StartLEDBlink.c

The following is a printout of the example application <code>OS\_StartLEDBlink.c</code>. It is a good starting point for your application. (Note that the file actually shipped with your port of embOS may look slightly different from this one.)

What happens is easy to see:

After initialization of embOS two tasks are created and started. The two tasks are activated and execute until they run into the delay, then suspend for the specified time and continue execution.

```
SEGGER Microcontroller GmbH
*
                                                *
*
                                                *
               The Embedded Experts
----- END-OF-HEADER ------
File : OS_StartLEDBlink.c
Purpose : embOS sample program running two simple tasks, each toggling
      a LED of the target hardware (as configured in BSP.c).
* /
#include "RTOS.h"
#include "BSP.h"
static OS_STACKPTR int StackHP[128], StackLP[128]; // Task stacks
                                   // Task control blocks
static OS_TASK TCBHP, TCBLP;
static void HPTask(void) {
 while (1) {
  BSP_ToggleLED(0);
  OS_TASK_Delay(50);
 }
}
static void LPTask(void) {
 while (1) {
  BSP_ToggleLED(1);
  OS_TASK_Delay(200);
 }
}
*
*
     main()
*/
int main(void) {
 OS_Init(); // Initialize embOS
 OS_InitHW(); // Initialize required hardware
BSP_Init(); // Initialize LED ports
 OS_TASK_CREATE(&TCBHP, "HP Task", 100, HPTask, StackHP);
 OS_TASK_CREATE(&TCBLP, "LP Task", 50, LPTask, StackLP);
 OS_Start(); // Start embOS
 return 0;
}
```

### 1.4 Stepping through the sample application

When starting the debugger, you will see the main() function (see example screenshot below). The main() function appears as long as project option Run to main is selected, which it is enabled by default. Now you can step through the program.

OS\_Init() is part of the embOS library and written in assembler; you can therefore only step into it in disassembly mode. It initializes the relevant OS variables.

OS\_InitHW() is part of RTOSInit.c and therefore part of your application. Its primary purpose is to initialize the hardware required to generate the system tick interrupt for embOS. Step through it to see what is done.

 $\texttt{OS\_Start()}$  should be the last line in main(), because it starts multitasking and does not return.

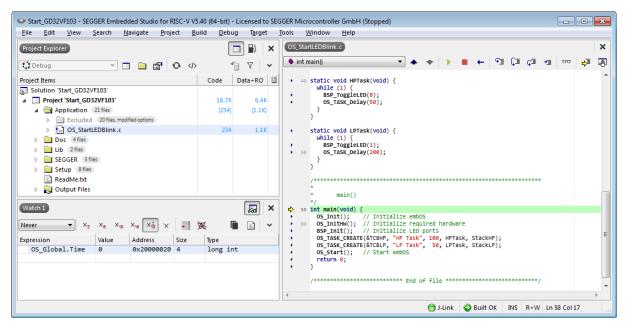

Before you step into  $OS_Start()$ , you should set two breakpoints in the two tasks as shown below.

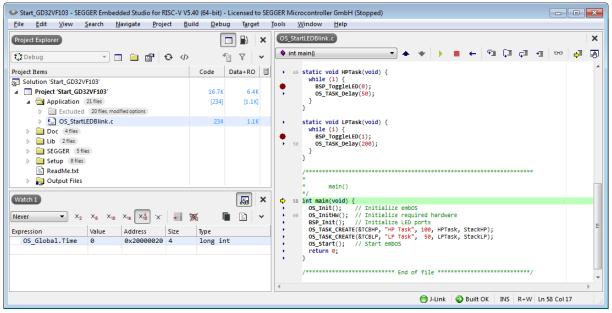

As <code>os\_Start()</code> is part of the embOS library, you can step through it in disassembly mode only.

Click GO, step over OS\_Start(), or step into OS\_Start() in disassembly mode until you reach the highest priority task.

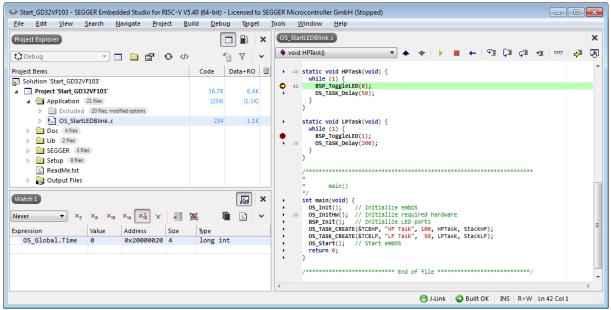

If you continue stepping, you will arrive at the task that has lower priority:

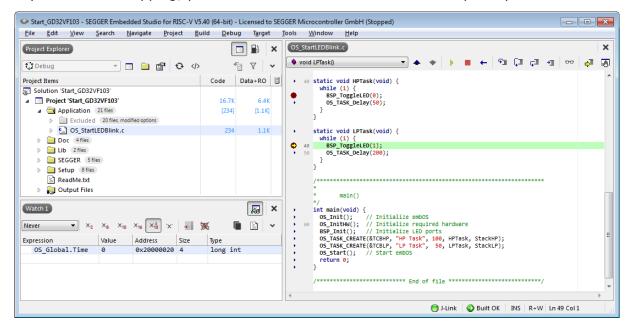

Continue to step through the program, there is no other task ready for execution. embOS will therefore start the idle-loop, which is an endless loop always executed if there is nothing else to do (no task is ready, no interrupt routine or timer executing).

You will arrive there when you step into the <code>OS\_TASK\_Delay()</code> function in disassembly mode. <code>OS\_Idle()</code> is part of <code>RTOSInit.c</code>. You may also set a breakpoint there before stepping over the delay in <code>LPTask()</code>.

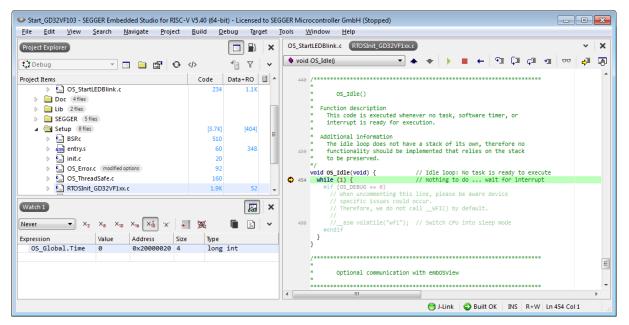

If you set a breakpoint in one or both of our tasks, you will see that they continue execution after the given delay.

As can be seen by the value of embOS timer variable <code>OS\_Global.Time</code>, shown in the Watch window, <code>HPTask()</code> continues operation after expiration of the delay.

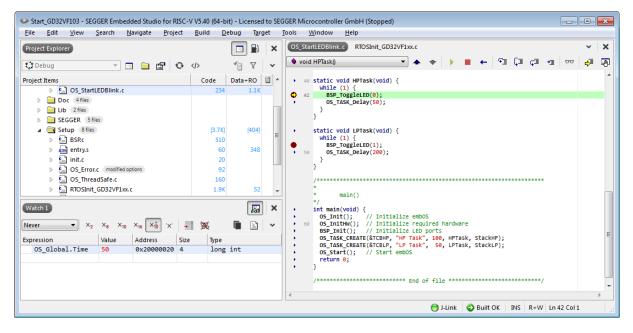

# Chapter 2 Build your own application

### 2.1 Introduction

This chapter provides all information to set up your own embOS project. To build your own application, you should always start with one of the supplied sample workspaces and projects. Therefore, select an embOS workspace as described in chapter *First Steps* on page 11 and modify the project to fit your needs. Using an embOS start project as starting point has the advantage that all necessary files are included and all settings for the project are already done.

## 2.2 Required files for an embOS

To build an application using embOS, the following files from your embOS distribution are required and have to be included in your project:

- **RTOS.h** from the directory .\Start\Inc. This header file declares all embOS API functions and data types and has to be included in any source file using embOS functions.
- **RTOSINIT\*.c** from one target specific .\Start\BoardSupport\<Manufacturer>\<MCU> subfolder. It contains hardware-dependent initialization code for embOS. It initializes the system timer interrupt but can also initialize or set up the interrupt controller, clocks and PLLs, the memory protection unit and its translation table, caches and so on.
- OS\_Error.c from one target specific subfolder .\Start\BoardSupport \<Manufacturer>\<MCU>. The error handler is used only if a debug library is used in your project.
- One **embOS library** from the subfolder .\Start\Lib.
- Additional CPU and compiler specific files may be required according to CPU.

When you decide to write your own startup code or use a low level <code>init()</code> function, ensure that non-initialized variables are initialized with zero, according to C standard. This is required for some embOS internal variables. Your <code>main()</code> function has to initialize embOS by calling <code>OS\_Init()</code> and <code>OS\_InitHW()</code> prior to any other embOS functions that are called.

## 2.3 Change library mode

For your application you might want to choose another library. For debugging and program development you should always use an embOS debug library. For your final application you may wish to use an embOS release library or a stack check library.

Therefore you have to select or replace the embOS library in your project or target:

- If your selected library is already available in your project, just select the appropriate project configuration.
- To add a library, you may add the library to the existing Lib group. Exclude all other libraries from your build, delete unused libraries or remove them from the configuration.
- Check and set the appropriate <code>OS\_LIBMODE\_\*</code> define as preprocessor option and/or modify the <code>OS\_Config.h</code> file accordingly.

## 2.4 Select another CPU

embOS contains CPU-specific code for various CPUs. Manufacturer- and CPU-specific sample start workspaces and projects are located in the subfolders of the .\Start\BoardSupport directory. To select a CPU which is already supported, just select the appropriate workspace from a CPU-specific folder.

If your CPU is currently not supported, examine all <code>RTOSInit.c</code> files in the CPU-specific subfolders and select one which almost fits your CPU. You may have to modify <code>OS\_InitH-W()</code>, the interrupt service routines for the embOS system tick timer and the low level initialization.

## **Chapter 3**

## Libraries

## 3.1 Naming conventions for prebuilt libraries

embOS is shipped with different pre-built libraries with different combinations of features. The libraries are named as follows: libos\_rv<Arch>\_<LibMode>.a

| Parameter | Meaning                    | Values                                                                                                    |
|-----------|----------------------------|----------------------------------------------------------------------------------------------------|
| Arch      | Specifies the RISC-V ISA   | 32imac: RV32I with 'M', 'A' and 'C' extensions 32imc: RV32I with 'M' and 'C' extensions                                   |
| LibMode   | Specifies the library mode | xr:Extreme Releaser:Releases:Stack checksp:Stack check + profilingd:Debugdp:Debug + profilingdt:Debug + profiling + trace |

#### Example

 $\tt libos\_rv32imac\_dp.a$  is the library for a project using an RV32IMAC core with debug and profiling support.

# Chapter 4 CPU and compiler specifics

## 4.1 Interrupt and thread safety

Using embOS with specific calls to standard library functions (e.g. heap management functions) may require thread-safe system libraries if these functions are called from several tasks or interrupts. Embedded Studio's system library provides functions, which can be overwritten to implement a locking mechanism making the system library functions threadsafe.

The Setup directory in each embOS BSP contains the file  $OS\_ThreadSafe.c$  which overwrites these functions. By default they disable and restore embOS interrupts to ensure thread safety in tasks, embOS interrupts,  $OS\_Idle()$  and software timers. Zero latency interrupts are not disabled and therefore unprotected. If you need to call e.g. malloc() also from within a zero latency interrupt additional handling needs to be added. If you don't call such functions from within embOS interrupts,  $OS\_Idle()$  or software timers, you can instead use thread safety for tasks only. This reduces the interrupt latency because a mutex is used instead of disabling embOS interrupts.

You can choose the safety variant with the macro <code>os\_interrupt\_safe</code>.

- When defined to 1 thread safety is guaranteed in tasks, embOS interrupts, <code>OS\_Idle()</code> and software timers.
- When defined to 0 thread safety is guaranteed only in tasks. In this case you must not call e.g. heap functions from within an ISR, <code>os\_Idle()</code> or embOS software timers.

Alternatively, embOS delivers its own thread-safe functions for heap management. These are described in the embOS generic manual.

## 4.2 Thread-Local Storage TLS

Embedded Studio's standard library supports usage of thread-local storage. Several library objects and functions need local variables which have to be unique to a thread. Thread-local storage will be required when these functions are called from multiple threads.

embOS for Embedded Studio is prepared to support the tread-local storage, but does not use it per default. This has the advantage of no additional overhead as long as threadlocal storage is not needed by the application. The embOS implementation of thread-local storage allows activation of TLS separately for each task.

Only tasks that are accessing TLS variables, for instance by calling functions from the system library, need to initialize their TLS by calling an initialization function when the task is started. For each task that uses TLS the memory for the thread-local storage is allocated on the heap. Therefore, thread-safe heap management should be used together with TLS. For information on thread-safety, please refer to *Interrupt and thread safety* on page 21.

When the task terminates by a call of OS\_TASK\_Terminate(), the memory used for TLS is automatically freed and put back into the free heap memory.

Library objects that need thread-local storage when used in multiple tasks are for example:

- error functions errno, strerror.
- locale functions localeconv, setlocale.
- time functions asctime, localtime, gmtime, mktime.
- multibyte functions mbrlen, mbrtowc, mbsrtowc, mbtowc, wcrtomb, wcsrtomb, wctomb.
- rand functions rand, srand.
- etc functions atexit, strtok.
- C++ exception engine.

### 4.2.1 OS\_TLS\_Set()

#### Description

<code>OS\_TLS\_Set()</code> is used by a task to initialize Thread-local storage for the current task.

#### Prototype

```
void OS_TLS_Set(void);
```

#### Additional information

OS\_TLS\_Set() shall be the first function called from a task when TLS should be used in the specific task. This function has to be only used in combination with OS\_TASK\_AddContextExtension() or OS\_TASK\_SetContextExtension() and OS\_TLS\_ContextExtension as argument to these functions. When OS\_TLS\_SetTaskContextExtension() is used, OS\_TLS\_Set() will be called automatically.

#### Example

```
static void Task(void) {
   OS_TLS_Set();
   OS_TASK_SetContextExtension(&OS_TLS_ContextExtension);
   while (1) {
   }
}
```

### 4.2.2 OS\_TLS\_SetTaskContextExtension()

#### Description

OS\_TLS\_SetTaskContextExtension() may be called from a task to initialize thread-local storage for the current task and set the respective task context extension.

#### Prototype

```
void OS_TLS_SetTaskContextExtension(void);
```

#### Additional information

OS\_TLS\_SetTaskContextExtension() shall be the first function called from a task when TLS should be used in the specific task. If the task already contains a task context extension, OS\_TLS\_SetTaskContextExtension() cannot be used. Instead, OS\_TASK\_AddContextExtension() needs to be called with OS\_TLS\_ContextExtension as argument. Furthermore, OS\_TLS\_Set() needs to be called to initialize TLS for this task.

#### Example

The following printout demonstrates the usage of task specific TLS in an application.

```
#include "RTOS.h"
static OS_STACKPTR int StackHP[128], StackLP[128]; // Task stacks
static OS_TASK
                        TCBHP, TCBLP;
                                                        // Task control blocks
static void HPTask(void) {
 OS_TLS_SetTaskContextExtension();
  while (1) {
    errno = 42; // errno specific to HPTask
    OS_TASK_Delay(50);
  }
}
static void LPTask(void) {
 OS_TLS_SetTaskContextExtension();
  while (1) {
   errno = 1; // errno specific to LPTask
    OS_TASK_Delay(200);
  }
}
int main(void) {
 errno = 0; // errno not specific to any task
OS_Init(); // Initialize embOS
OS_InitHW(); // Initialize required hardware
  OS_TASK_CREATE(&TCBHP, "HP Task", 100, HPTask, StackHP);
  OS_TASK_CREATE(&TCBLP, "LP Task", 50, LPTask, StackLP);
 OS_Start(); // Start embOS
 return 0;
}
```

## 4.3 RISC-V privilege levels

The RISC-V Privileged Architecture Version 1.10 defines three distinct privilege levels:

- Machine mode
- Supervisor mode
- User mode

Only *machine mode* is mandatory when implementing the architecture; it constitutes the highest privilege level. *User mode* and *supervisor mode* are intended for conventional application and *Unix*-like operating system usage, respectively. A fourth privilege level, *hypervisor mode*, existed in *Version 1.9.1 of the Privileged Architecture*, but was subsequently removed.

embOS for RISC-V currently supports machine mode only.

## 4.4 RISC-V harts

A RISC-V-compatible core might support multiple RISC-V-compatible hardware threads (often referred to as "*harts"*) through multi-threading.

Each hart is assigned an ID, which might not necessarily be numbered contiguously. However, at least one hart must have a hart ID of 0.

Applications executing on RISC-V platforms implementing multiple harts must be aware of the executing hart.

For example, a reset handler shall be executed by one hart only and therefore must have access to the current hart's ID to ensure this. Another example is accessing memory-mapped registers like *mtimecmp* (used to generate *machine timer interrupts* using the RISC-V real-time counter): Here, applications must use a memory offset specific to the hart that executes the application to ensure the interrupt request is generated on that same hart. For this purpose, embOS for RISC-V offers a specific API function.

### 4.4.1 API functions for hart identification

| Function       | Description                           | main | Priv Task | Unpriv Task | ISR | SW Timer |  |
|----------------|---------------------------------------|------|-----------|-------------|-----|----------|--|
| OS_GetHartID() | Returns the ID of the executing hart. | •    | •         | •           | •   | •        |  |

### 4.4.1.1 OS\_GetHartID()

#### Description

OS\_GetHartID() returns the ID of the executing hart.

#### Prototype

```
OS_REG_TYPE OS_GetHartID(void);
```

#### Return value

ID of the executing hart.

#### Example

```
//
// Set MTIMECMP register for this specific hart to 1000 cycles.
//
(*(unsigned long long*)(MTIMECMP_BASE_ADDR + (8u * OS_GetHartID()))) = 1000uL;
```

## **Chapter 5**

## Stacks

## 5.1 Task stack for RISC-V

Each task uses its individual stack. The stack pointer is initialized and set every time a task is activated by the scheduler. The stack-size required for a task is the sum of the stack-size of all routines, plus a basic stack size, plus size used by exceptions.

The basic stack size is the size of memory required to store the registers of the CPU plus the stack size required by calling embOS-routines.

For RISC-V CPUs, this minimum basic task stack size is about 160 bytes. Because any function call uses some amount of stack and every exception also pushes at least 80 bytes onto the current stack, the task stack size has to be large enough to handle one exception, too. We recommend at least 512 bytes stack as a start.

#### Note

Stacks for RV32I devices need to be 16-byte aligned. embOS ensures that task stacks are properly aligned. However, since this can result in unused bytes, the application should ensure that task stacks are properly aligned. This can be achieved by defining an array using the compilers "\_\_attribute\_\_" keyword with the "aligned(16)" attribute.

## 5.2 System stack for RISC-V

The minimum system stack size required by embOS is about 192 bytes (stack check & profiling build). However, since the system stack is also used by the application before the start of multitasking (the call to <code>os\_Start()</code>), and because software timers and C-level interrupt handlers also use the system stack, the actual stack requirements depend on the application.

The size of the system stack can be changed by modifying the project settings. We recommend a minimum stack size of 768 bytes for the system stack.

## 5.3 Interrupt stack

RISC-V does not support a dedicated hardware interrupt stack. This means that any interrupt might use any task stack or the system stack depending on which context it is interrupting. Consequently, each task stack would need to be large enough to handle (multiple) interrupts. However, since assigning additional memory to each individual task stack would consume large amounts of RAM, embOS for RISC-V offers API functions to switch to the system stack on interrupt entry.

The respective functions  $OS_INT\_EnterIntStack()$  and  $OS_INT\_LeaveIntStack()$  are described in the generic embOS manual.

## **Chapter 6**

## Interrupts

## 6.1 **RISC-V** interrupt sources

The RISC-V Privileged Architecture Version 1.10 defines 16 generic core-local interrupt sources.

Of these, 3 address *machine mode* and are mandatory when implementing the architecture, while further 6 are mandatory only when their respective privilege level is implemented (i.e. 3 sources with *user mode* and 3 sources with *supervisor mode*). The remaining 7 generic core-local interrupt sources must not be implemented, but are *reserved* for future use.

In addition to these generic core-local interrupt sources, further core-local interrupt sources may be implemented with any specific RISC-V platform (up to 16 with *RV32I*).

Consequently, any RISC-V-compliant platform includes one *software interrupt*, one *timer interrupt* and one *external interrupt* for each privilege level it implements, as well as a variable number of platform-specific core-local interrupts.

While the *timer interrupt* serves interrupt requests generated by any RISC-V platforms' mandatory real-time counter, the *software interrupt*, as its name suggests, serves interrupt requests generated by software.

The *external interrupt*, on the other hand, is used to serve a variable number of *global interrupts* which themselves are managed by a dedicated interrupt controller. Some implementors of the architecture include core-local interrupt management with the same interrupt controller, but most often core-local interrupt sources are managed locally.

By default, all interrupts (often referred to as "*traps"*) are served in *machine mode*. Although *machine mode* interrupt service routines could technically redirect interrupts to the appropriate mode, this currently is not supported with embOS for RISC-V. Neither is the "*Machine Trap Delegation"* hardware feature.

## 6.2 **RISC-V** interrupt priorities

Multiple simultaneous interrupts at the same privilege level are handled in the following decreasing priority order: External interrupts, software interrupts, timer interrupts, then finally any synchronous traps.

External interrupts may further be prioritized by the dedicated interrupt controller depending on its implementation, while the priority of non-standard core-local interrupt sources relative to external, timer, and software interrupt sources is platform-specific.

For example, with *SiFive's* "*RISC-V Coreplex IP*", the platform-specific core-local interrupt sources take precedence over any other interrupt source and are themselves prioritized by their index. Considering *machine mode* only, a comprehensive priority table for that platform (in decreasing order of priority) would therefore read as follows:

| Trap name                                                         |
|-------------------------------------------------------------------|
| Local interrupt 15                                                |
| Local interrupt 14                                                |
|                                                                   |
| Local interrupt 1                                                 |
| Local interrupt 0                                                 |
| Machine external interrupts (with configurable external priority) |
| Machine software interrupt                                        |
| Machine timer interrupt                                           |
| Synchronous trap                                                  |

## 6.3 Zero-latency interrupts

Zero-latency interrupts are not supported with the current version of embOS for RISC-V.

## 6.4 **RISC-V** core-local interrupt modes

Typically, core-local interrupt handling is performed in *direct mode*:

In this mode, a RISC-V platform will route all core-local interrupts through a low-level interrupt service routine, which ultimately calls the appropriate high-level interrupt service routines for the respective core-local interrupt sources. For this purpose, the low-level interrupt service routine's address needs to be held in the *mtvec* register, which typically is set during start-up.

Alternatively, core-local interrupt handling may also be performed in *vectored mode*: In this mode, a RISC-V platform will route all core-local interrupts through a properly aligned vector table containing jumps to the appropriate interrupt service routines for the respective core-local interrupt sources. For this purpose, the vector table's base address needs to be held in the *mtvec* register, which then typically needs to be set explicitly by the application. The application then also needs to tell the hardware to utilize vectored mode by setting the least-significant bit of that register.

#### Note

In vectored mode, both *synchronous exceptions* and *user mode software interrupts* are ambiguously vectored to the same exception handler.

## 6.5 Interrupt handling with embOS for RISC-V

#### **Core-local interrupt handling**

Addressing core-local interrupt handling, embOS for RISC-V offers API functions for:

- Generic RISC-V core-local interrupt handling (refer to *Core-local interrupt handling* on page 33)
- NucleiSys' "Enhanced Core-Local Interrupt Controller" (refer to Core-local and global interrupt handling using ECLIC on page 54)

When using embOS API functions on core-local interrupt sources, these may be specified using the following enumeration (where missing numerical values indicate *reserved* core-local interrupt sources):

| Core-local<br>interrupt source | Numerical value |
|--------------------------------|-----------------|
| IRQ_U_SOFTWARE                 | 0               |
| IRQ_S_SOFTWARE                 | 1               |
| IRQ_M_SOFTWARE                 | 3               |
| IRQ_U_TIMER                    | 4               |
| IRQ_S_TIMER                    | 5               |
| IRQ_M_TIMER                    | 7               |
| IRQ_U_EXTERNAL                 | 8               |
| IRQ_S_EXTERNAL                 | 9               |
| IRQ_M_EXTERNAL                 | 11              |
| IRQ_LOCAL0                     | 16              |
| IRQ_LOCAL1                     | 17              |
| IRQ_LOCAL2                     | 18              |
| IRQ_LOCAL3                     | 19              |
| IRQ_LOCAL4                     | 20              |
| IRQ_LOCAL5                     | 21              |
| IRQ_LOCAL6                     | 22              |
| IRQ_LOCAL7                     | 23              |
| IRQ_LOCAL8                     | 24              |
| IRQ_LOCAL9                     | 25              |
| IRQ_LOCAL10                    | 26              |
| IRQ_LOCAL11                    | 27              |
| IRQ_LOCAL12                    | 28              |
| IRQ_LOCAL13                    | 29              |
| IRQ_LOCAL14                    | 30              |
| IRQ_LOCAL15                    | 31              |

#### Global interrupt handling

Addressing global interrupt handling, embOS for RISC-V offers API functions for:

- Generic "*RISC-V Platform-Level Interrupt Controller"* implementations (refer to *Global interrupt handling using PLIC* on page 39)
- Lattice's "Programmable Interrupt Controller" (refer to Global interrupt handling using PIC on page 45)
- NucleiSys' "Enhanced Core-Local Interrupt Controller" (refer to Core-local and global interrupt handling using ECLIC on page 54)

### 6.5.1 Core-local interrupt handling

### 6.5.1.1 Implementing core-local interrupt handlers in "C"

#### 6.5.1.1.1 Low-level interrupt service routine

In direct mode, the individual interrupt service routines for distinct core-local interrupt sources need to be dispatched by a common low-level service routine. With embOS for RISC-V, this low-level routine is split into an assembler part called  $trap\_entry()$ , which saves and restores the interrupted context, and a "C"-function called OS\_TrapHandler(), which performs the actual dispatching of high-level service routines.

In vectored mode, embOS for RISC-V will not call  $trap\_entry()$  at all, while OS\_TrapHandler() is called exclusively to handle synchronous traps and user mode software interrupts (which ambiguously share the same vector in that mode).

embOS for RISC-V sample projects will typically implement <code>OS\_TrapHandler()</code> in their respective *RTOSInit\*.c* as shown in the example below, allowing for customization of that function. As this exemplary implementation of <code>OS\_TrapHandler()</code> does not call any embOS API functions, it does not need to include a prologue and an epilogue as described in the generic embOS manual.

#### Example

```
#if (USE_VECTORED_INT_MODE == 0)
static OS_IRQ_HANDLER* _apfIRQHandler[NUM_LOCAL_INTERRUPTS];
#endif
OS_REG_TYPE OS_TrapHandler(OS_REG_TYPE mcause, OS_REG_TYPE mepc) {
        if (mcause & MCAUSE_INT) {
#if (USE_VECTORED_INT_MODE == 0)
               11
               // Caused by interrupt: call appropriate high-level handler.
               11
               _apfIRQHandler[mcause & MCAUSE_CAUSE]();
 #else
               11
               \ensuremath{{//}} In vectored mode, user mode software interrupt ambiguously shares
               \ensuremath{{\ensuremath{{\ensuremath{\ensuremath{{\ensuremath{\ensuremath{\ensuremath{{\ensuremath{\ensuremath{\nnu}\ensuremath{\ensuremath{\ensuremath{\ensuremath{\ensuremath{\nnu}\ensuremath{\nnu}\nnu}\ensuremath{\nnu}\ensuremath{\nnu}\ensuremath{\nnu}\ensu
               // is to be used by the application, its handler could be called here.
               11
               _ISR_NotInstalled();
 #endif
        } else {
               11
                // Caused by synchronous trap: call fault handler.
               11
                _ExceptionHandler(mcause, mepc);
        }
       return mepc;
 }
```

#### Note

*mepc* contains the address of the instruction that was executed when the interrupt was taken. It must eventually be returned by OS\_TrapHandler() to continue regular program execution at that address once the interrupt completes.

In case of interrupts, *mepc* must never be modified by OS\_TrapHandler() before returning it. In case of a synchronous traps, however, *mepc* can be used to examine the cause for the trap and to react accordingly (e.g. redirecting program execution elsewhere).

#### 6.5.1.1.2 High-level interrupt service routines

The individual interrupt service routines for distinct core-local interrupt sources shall include a prologue and an epilogue as described in the generic embOS manual (both in direct mode and in vectored mode). A high-level service routine for any core-local interrupt source may therefore be implemented as shown in the example below.

#### Example

```
void ISR_Local0(void) {
   OS_INT_Enter();
   //
   // Perform any functionality here.
   //
   OS_INT_Leave();
}
```

#### Note

A CLINT's high-level interrupt service routine for *machine external interrupts* is, at the same time, the low-level interrupt service routine for the (external) interrupt controller (e.g. PLIC).

### 6.5.1.2 API functions for core-local interrupt handling

For core-local interrupt handling, embOS offers the following functions:

| Function                   | Description                                                                      | main | Priv Task | Unpriv Task | ISR | SW Timer |
|----------------------------|----------------------------------------------------------------------------------|------|-----------|-------------|-----|----------|
| OS_CLINT_ClearIntPending() | Clears pending state of the speci-<br>fied core-local interrupt source.          | •    | •         |             | •   | •        |
| OS_CLINT_DisableInt()      | Disables the specified core-local in-<br>terrupt source.                         | •    | •         |             | •   | •        |
| OS_CLINT_EnableInt()       | Enables the specified core-local in-<br>terrupt source.                          | •    | •         |             | •   | •        |
| OS_CLINT_GetIntPending()   | Returns the current pending status of the specified core-local interrupt source. | •    | •         | •           | •   | •        |
| OS_CLINT_Init()            | Initializes core-local interrupt han-<br>dling.                                  | •    |           |             |     |          |
| OS_CLINT_InstallISR()      | Installs the specified interrupt ser-<br>vice routine in a RAM vector table.     | •    | •         |             |     |          |
| OS_CLINT_SetIntPending()   | Sets the specified core-local inter-<br>rupt source to pending state.            | •    | •         |             | •   | •        |
| OS_CLINT_SetDirectMode()   | Configures core-local interrupt han-<br>dling to direct mode.                    | •    |           |             |     |          |
| OS_CLINT_SetVectoredMode() | Configures core-local interrupt han-<br>dling to vectored mode.                  | •    |           |             |     |          |

#### 6.5.1.2.1 OS\_CLINT\_ClearIntPending()

#### Description

 ${\tt OS\_CLINT\_ClearIntPending()}$  clears pending state of the specified core-local interrupt source.

Machine external and machine timer interrupt pending bits are read-only. The primary use of this function therefore is to clear machine software interrupts.

#### Prototype

void OS\_CLINT\_ClearIntPending(CLINT\_IRQn IRQIndex);

#### **Parameters**

| Parameter | Description                                             |
|-----------|---------------------------------------------------------|
| IRQIndex  | Specifies the core-local interrupt source by its index. |

#### 6.5.1.2.2 OS\_CLINT\_DisableInt()

#### Description

OS\_CLINT\_DisableInt() disables the specified core-local interrupt source.

#### Prototype

void OS\_CLINT\_DisableInt(CLINT\_IRQn IRQIndex);

#### Parameters

| Parameter | Description                                             |
|-----------|---------------------------------------------------------|
| IRQIndex  | Specifies the core-local interrupt source by its index. |

#### 6.5.1.2.3 OS\_CLINT\_EnableInt()

#### Description

OS\_CLINT\_EnableInt() enables the specified core-local interrupt source.

#### Prototype

void OS\_CLINT\_EnableInt(CLINT\_IRQn IRQIndex);

#### **Parameters**

| Parameter | Description                                             |
|-----------|---------------------------------------------------------|
| IRQIndex  | Specifies the core-local interrupt source by its index. |

#### 6.5.1.2.4 OS\_CLINT\_GetIntPending()

#### Description

 ${\tt OS\_CLINT\_GetIntPending()}$  returns the current pending state of the specified core-local interrupt source.

#### Prototype

OS\_BOOL OS\_CLINT\_GetIntPending(CLINT\_IRQn IRQIndex);

#### Parameters

| Parameter | Description                                             |  |
|-----------|---------------------------------------------------------|--|
| IRQIndex  | Specifies the core-local interrupt source by its index. |  |

#### **Return value**

- = 0: Specified interrupt source is not pending.
- = 1: Specified interrupt source is pending.

#### 6.5.1.2.5 OS\_CLINT\_Init()

#### Description

OS\_CLINT\_Init() initializes core-local interrupt handling. Must be called *prior* to OS\_Start() and *before* calling any other OS\_CLINT\_\*() function.

#### Prototype

| Parameter     | Description                                                                                                    |  |
|---------------|----------------------------------------------------------------------------------------------------|--|
| NumInterrupts | lumber of supported core-local interrupt sources.<br>equires a minimum of 16 and may not exceed 32 (with <i>RV32I</i> ).        |  |
| apfISR        | Pointer to a RAM vector table base. When using vectored mode or a ROM vector table in direct mode, this parameter must be NULL. |  |

#### 6.5.1.2.6 OS\_CLINT\_InstallISR()

#### Description

 $OS\_CLINT\_InstallISR()$  installs the specified interrupt service routine for the specified core-local interrupt source in a RAM vector table that was configured via  $OS\_CLINT\_Init()$ . This function must not be called when using vectored mode or a ROM vector table in direct mode.

#### Prototype

```
OS_IRQ_HANDLER* OS_CLINT_InstallISR(CLINT_IRQn IRQIndex,
OS_IRQ_HANDLER* pfISR);
```

#### **Parameters**

| Parameter | Description                                               |  |
|-----------|-----------------------------------------------------------|--|
| IRQIndex  | pecifies the core-local interrupt source by its index.    |  |
| pfISR     | Pointer to the interrupt service routine to be installed. |  |

#### Return value

Pointer to the previously installed interrupt service routine.

#### 6.5.1.2.7 OS\_CLINT\_SetIntPending()

#### Description

OS\_CLINT\_SetIntPending() sets the specified core-local interrupt source to pending state. Machine external and machine timer interrupt pending bits are read-only. The primary use of this function therefore is to trigger machine software interrupts.

#### Prototype

void OS\_CLINT\_SetIntPending(CLINT\_IRQn IRQIndex);

#### Parameters

| Parameter | Description                                             |  |
|-----------|---------------------------------------------------------|--|
| IRQIndex  | Specifies the core-local interrupt source by its index. |  |

#### 6.5.1.2.8 OS\_CLINT\_SetDirectMode()

#### Description

Configures core-local interrupt handling to direct mode. Must be called prior to <code>os\_start()</code>.

#### Prototype

void OS\_CLINT\_SetDirectMode(void);

#### 6.5.1.2.9 OS\_CLINT\_SetVectoredMode()

#### Description

Configures core-local interrupt handling to vectored mode. Must be called prior to OS\_Start() and expects the vector table to be called vtrap\_entry.

#### Prototype

```
void OS_CLINT_SetVectoredMode(void);
```

# 6.5.2 Global interrupt handling using PLIC

The generic "*RISC-V Platform-Level Interrupt Controller" (PLIC)* is defined by the *RISC-V Privileged Architecture Version 1.10*.

CHAPTER 6

#### 6.5.2.1 Implementing global interrupt handlers in "C"

#### 6.5.2.1.1 Low-level interrupt service routine

The individual interrupt service routines for global interrupt sources need to be dispatched by a common low-level service routine. Since this low-level service routine needs to call embOS API functions, it must include a prologue and an epilogue as described in the generic embOS manual. Typically, embOS for RISC-V sample projects using PIC will implement the low-level service routine in their respective *RTOSInit\*.c* as shown in the example below.

```
static OS_IRQ_HANDLER* _apfIRQHandler[PLIC_NUM_INTERRUPTS];
void ISR_M_External(void) {
    OS_U32 IRQIndex;
    OS_INT_Enter();
    IRQIndex = OS_PLIC_ClaimInt(); // Claim highest-priority global IRQ.
    if (IRQIndex != 0u) { // "0" indicates no IRQ was pending.
      _apfIRQHandler[IRQIndex](); // Call appropriate handler.
      OS_PLIC_CompleteInt(IRQIndex); // Signal interrupt completion to PLIC.
    }
    OS_INT_Leave();
}
```

#### Note

A low-level interrupt service routine for the PLIC is, at the same time, the CLINT highlevel interrupt service routine for *machine external interrupts*.

#### 6.5.2.1.2 High-level interrupt service routines

The individual interrupt service routines for distinct global interrupt sources do not need to include a prologue and an epilogue as described in the manual, since these were already included in the low-level service routine. A high-level service routine for any global interrupt source may therefore be implemented as shown in the example below.

```
void ISR_External_S0(void) {
    //
    // Perform any functionality here.
    //
}
```

embOS for RISC-V and Embedded Studio

| Function                  | Description                                                                                           | main | Priv Task | Unpriv Task | ISR | SW Timer |
|---------------------------|----------------------------------------------------------------------------------------------------|------|-----------|-------------|-----|----------|
| OS_PLIC_ClaimInt()        | Retrieves the index of highest-pri-<br>ority pending global interrupt and<br>clears pending condition |      |           |             | •   |          |
| OS_PLIC_CompleteInt()     | Notifies PLIC of ISR completion                                                                       |      |           |             | •   |          |
| OS_PLIC_DisableInt()      | Disables the specified global inter-<br>rupt source                                                   | •    | •         |             | •   | •        |
| OS_PLIC_EnableInt()       | Enables the specified global inter-<br>rupt source                                                    | •    | •         |             | •   | •        |
| OS_PLIC_GetIntPriority()  | Returns the current interrupt priori-<br>ty for the specified interrupt source                        | •    | •         | •           | •   | •        |
| OS_PLIC_GetIntThreshold() | Returns the current interrupt priori-<br>ty threshold                                                 | •    | •         | •           | •   | •        |
| OS_PLIC_Init()            | Configures PLIC base address and RAM vector table address                                             | •    |           |             |     |          |
| OS_PLIC_InstallISR()      | Installs an global interrupt handler                                                                  | •    | •         |             |     |          |
| OS_PLIC_SetIntPriority()  | Sets the priority of the specified global interrupt                                                   | •    | •         |             | •   | •        |
| OS_PLIC_SetIntThreshold() | Configures the IRQ threshold,<br>masking lower-priority global inter-<br>rupts                        | •    | •         |             | •   | •        |

#### 6.5.2.2.1 OS\_PLIC\_ClaimInt()

#### Description

 $OS\_PLIC\_ClaimInt()$  is used to retrieve the ID of the highest-priority pending global interrupt. Clears the corresponding source's pending bit.

#### Prototype

OS\_U32 OS\_PLIC\_ClaimInt(void);

#### **Return value**

OS\_U32: Interrupt index

#### 6.5.2.2.2 OS\_PLIC\_CompleteInt()

#### Description

OS\_PLIC\_CompleteInt() is used to signal ISR completion to the PLIC.

#### Prototype

void OS\_PLIC\_CompleteInt(OS\_U32 IRQIndex);

#### Parameters

| Parameter | Description     |  |
|-----------|-----------------|--|
| IRQIndex  | Interrupt index |  |

#### 6.5.2.2.3 OS\_PLIC\_DisableInt()

#### Description

OS\_PLIC\_DisableInt() is used to disable the specified global interrupt.

#### Prototype

void OS\_PLIC\_DisableInt(OS\_U32 IRQIndex);

#### **Parameters**

| Parameter | Description     |  |
|-----------|-----------------|--|
| IRQIndex  | Interrupt index |  |

#### 6.5.2.2.4 OS\_PLIC\_EnableInt()

#### Description

OS\_PLIC\_EnableInt() is used to enable the specified global interrupt.

#### Prototype

void OS\_PLIC\_EnableInt(OS\_U32 IRQIndex);

| Parameter | Description     |  |
|-----------|-----------------|--|
| IRQIndex  | Interrupt index |  |

#### 6.5.2.2.5 OS\_PLIC\_GetIntPriority()

#### Description

 ${\tt OS\_PLIC\_GetIntPriority()}$  retrieves the current priority for the specified global interrupt source.

#### Prototype

OS\_U32 OS\_PLIC\_GetIntPriority(OS\_U32 IRQIndex);

#### **Parameters**

| Parameter | Description     |  |
|-----------|-----------------|--|
| IRQIndex  | Interrupt index |  |

#### **Return value**

OS\_U32: Current interrupt priority of the specified interrupt source

#### 6.5.2.2.6 OS\_PLIC\_GetIntThreshold()

#### Description

OS\_PLIC\_GetIntThreshold() retrieves the current global interrupt priority threshold.

#### Prototype

OS\_U32 OS\_PLIC\_GetIntThreshold(void);

#### **Return value**

OS\_U32: Current interrupt priority threshold

#### 6.5.2.2.7 OS\_PLIC\_Init()

#### Description

 ${\tt OS\_PLIC\_Init()}$  is used to configure the RAM vector table base address for global interrupts.

#### Prototype

| <pre>void OS_PLIC_Init(OS_U32</pre> | BaseAddr,      |
|-------------------------------------|----------------|
| OS_U16                              | NumInterrupts, |
| OS_U32                              | NumPriorities, |
| OS_IRQ_HANDL                        | ER* apfISR[]); |

| Parameter     | Description                                     |  |
|---------------|-------------------------------------------------|--|
| BaseAddr      | IC base address                                 |  |
| NumInterrupts | umber of supported global interrupt sources     |  |
| NumPriorities | Number of supported global interrupt priorities |  |
| apfISR        | Pointer to RAM vector table base                |  |

#### 6.5.2.2.8 OS\_PLIC\_InstallISR()

#### Description

 ${\tt OS\_PLIC\_InstallISR()}$  is used to install the specified global interrupt handler in the RAM vector table.

#### Prototype

OS\_IRQ\_HANDLER\* OS\_PLIC\_InstallISR(OS\_U32 IRQIndex, OS\_IRQ\_HANDLER\* pfISR);

#### Parameters

| Parameter | Description                  |  |
|-----------|------------------------------|--|
| IRQIndex  | Interrupt index              |  |
| pfISR     | Address of interrupt handler |  |

#### **Return value**

 ${\tt OS\_IRQ\_HANDLER*}$  : Address of the previously installed interrupt handler, or  ${\tt NULL}$  if not applicable.

#### 6.5.2.2.9 OS\_PLIC\_SetIntPriority()

#### Description

 ${\tt OS\_PLIC\_SetIntPriority()}$  is used to configure the interrupt priority for the specified global interrupt.

#### Prototype

#### **Parameters**

| Parameter | Description        |  |
|-----------|--------------------|--|
| IRQIndex  | Interrupt index    |  |
| Prio      | Interrupt priority |  |

#### **Return value**

OS\_U32: Previous priority which was assigned before

#### 6.5.2.2.10 OS\_PLIC\_SetIntThreshold()

#### Description

OS\_PLIC\_SetIntThreshold() is used to configure the interrupt priority threshold. All priorities less than or equal to Threshold will be masked.

#### Prototype

void OS\_PLIC\_SetIntThreshold(OS\_U32 Threshold);

| Parameter | Description                          |
|-----------|--------------------------------------|
| Threshold | Desired interrupt priority threshold |

# 6.5.3 Global interrupt handling using PIC

# 6.5.3.1 Global interrupt sources

An implementation of *Lattice's* "*Programmable Interrupt Controller" (PIC)* may support a minimum of 1 and a maximum of 8 global interrupt sources. When using embOS API functions for global interrupt sources, these may be specified using the following enumeration:

| Global interrupt source | Numerical value |
|-------------------------|-----------------|
| IRQ_S0                  | 0               |
| IRQ_S1                  | 1               |
| IRQ_S2                  | 2               |
| IRQ_S3                  | 3               |
| IRQ_S4                  | 4               |
| IRQ_S5                  | 5               |
| IRQ_S6                  | 6               |
| IRQ_S7                  | 7               |

## 6.5.3.2 Global interrupt priority

With a *PIC* implementation, all global interrupt sources are executed at the same priority. Which interrupt service routine is executed first when several interrupts are pending at the same time depends on the low-level interrupt service routine.

# 6.5.3.3 Global interrupt polarity

The polarity of any global interrupt source may be configured using the following enumeration:

| PIC interrupt polarity | Numerical value |
|------------------------|-----------------|
| PIC_INTPOLARITY_HIGH   | 0               |
| PIC_INTPOLARITY_LOW    | 1               |

#### 6.5.3.4 Implementing global interrupt handlers in "C"

#### 6.5.3.4.1 Low-level interrupt service routine

The individual interrupt service routines for global interrupt sources need to be dispatched by a common low-level service routine. Since this low-level service routine needs to call embOS API functions, it must include a prologue and an epilogue as described in the generic embOS manual. Typically, embOS for RISC-V sample projects using PIC will implement the low-level service routine in their respective *RTOSInit\*.c* as shown in the example below.

```
#if (EXTEND_GLOBAL_ISR_CONTEXT == 0)
static OS IRO HANDLER*
                               _apfIRQHandler[PIC_NUM_INTERRUPTS];
#else
static OS_IRQ_HANDLER_CONTEXT* _apfIRQHandler[PIC_NUM_INTERRUPTS];
#endif
void ISR_M_External(void) {
 PIC_IRQn IRQIndex;
 OS_INT_Enter();
  11
 // By sequentially serving all pending global interrupts at once, this
 // exemplary implementation aims at accelerating interrupt handling since
  // interrupted contexts do not need to be saved and restored repeatedly.
 // By iterating from IRQ_S0 to PIC_NUM_INTERRUPTS, this exemplary implementation
 // prioritizes global interrupt sources by their index (in ascending order).
  11
  for (IRQIndex = IRQ_S0; IRQIndex < PIC_NUM_INTERRUPTS; IRQIndex++) {</pre>
    if (OS_PIC_GetIntPending(IRQIndex) == 1u) {
#if (EXTEND_GLOBAL_ISR_CONTEXT == 0)
      _apfIRQHandler[IRQIndex]();
#else
      _apfIRQHandler[IRQIndex]->pfISR(_apfIRQHandler[IRQIndex]->pContext);
#endif
      OS_PIC_ClearIntPending(IRQIndex);
    }
  }
 OS_INT_Leave();
}
```

#### Note

A low-level interrupt service routine for the PIC is, at the same time, the CLINT highlevel interrupt service routine for *machine external interrupts*.

#### 6.5.3.4.2 High-level interrupt service routines

The individual interrupt service routines for distinct global interrupt sources do not need to include a prologue and an epilogue as described in the manual, since these were already included in the low-level service routine. A high-level service routine for any global interrupt source may therefore be implemented as shown in the example below.

```
#if (EXTEND_GLOBAL_ISR_CONTEXT == 0)
void ISR_External_S0(void) {
    #else
void ISR_External_S0(void* pContext) {
    #endif
    //
    // Perform any functionality here.
    //
}
```

| Function                 | Description                                                                              | main | Priv Task | Unpriv Task | ISR | SW Timer |
|--------------------------|------------------------------------------------------------------------------------------|------|-----------|-------------|-----|----------|
| OS_PIC_ClearIntPending() | Clears pending state of the speci-<br>fied global interrupt source.                      | •    | •         |             | •   | •        |
| OS_PIC_DisableInt()      | Disables the specified global inter-<br>rupt source.                                     | •    | •         |             | •   | •        |
| OS_PIC_EnableInt()       | Disables the specified global inter-<br>rupt source.                                     | •    | •         |             | •   | •        |
| OS_PIC_GetIntPending()   | Returns the current pending sta-<br>tus of the specified global interrupt<br>source.     | •    | •         | •           | •   | •        |
| OS_PIC_GetIntPolarity()  | Returns the current polarity of the specified global interrupt source.                   | •    | •         | •           | •   | •        |
| OS_PIC_Init()            | Initializes PIC interrupt handling.                                                      | •    |           |             |     |          |
| OS_PIC_Init_Ex()         | Initializes extended PIC interrupt handling.                                             | •    |           |             |     |          |
| OS_PIC_InstallISR()      | Installs the specified interrupt ser-<br>vice routine in a RAM vector table.             | •    | •         |             |     |          |
| OS_PIC_InstallISR_Ex()   | Installs the specified extended in-<br>terrupt service routine in a RAM<br>vector table. | •    | •         |             |     |          |
| OS_PIC_SetIntPending()   | Sets the specified global interrupt source to pending state.                             | •    | •         |             | •   | •        |
| OS_PIC_SetIntPolarity()  | Sets the specified polarity for the specified global interrupt source.                   | •    | •         |             | •   | •        |

#### 6.5.3.5.1 OS\_PIC\_ClearIntPending()

#### Description

OS\_PIC\_ClearIntPending() clears pending state of the specified global interrupt source.

#### Prototype

void OS\_PIC\_ClearIntPending(PIC\_IRQn IRQIndex);

#### Parameters

| Parameter | Description                                  |
|-----------|----------------------------------------------|
| IRQIndex  | Specifies the interrupt source by its index. |

#### 6.5.3.5.2 OS\_PIC\_DisableInt()

#### Description

OS\_PIC\_DisableInt() disables the specified global interrupt source.

#### Prototype

void OS\_PIC\_DisableInt(PIC\_IRQn IRQIndex);

#### Parameters

| Parameter | Description                                  |
|-----------|----------------------------------------------|
| IRQIndex  | Specifies the interrupt source by its index. |

#### 6.5.3.5.3 OS\_PIC\_EnableInt()

#### Description

OS\_PIC\_EnableInt() enables the specified global interrupt source.

#### Prototype

void OS\_PIC\_EnableInt(PIC\_IRQn IRQIndex);

| Parameter | Description                                  |
|-----------|----------------------------------------------|
| IRQIndex  | Specifies the interrupt source by its index. |

#### 6.5.3.5.4 OS\_PIC\_GetIntPending()

#### Description

 ${\tt OS\_PIC\_GetIntPending()}$  returns the current pending status of the specified global interrupt source.

#### Prototype

OS\_BOOL OS\_PIC\_GetIntPending(PIC\_IRQn IRQIndex);

#### Parameters

| Parameter | Description                                  |
|-----------|----------------------------------------------|
| IRQIndex  | Specifies the interrupt source by its index. |

#### **Return value**

- = 0: Specified interrupt source is not pending.
- = 1: Specified interrupt source is pending.

#### 6.5.3.5.5 OS\_PIC\_GetIntPolarity()

#### Description

 ${\tt OS\_PIC\_GetIntPolarity()}$  returns the currently configured polarity of the specified global interrupt source.

#### Prototype

PIC\_INTPOLARITY OS\_PIC\_GetIntPolarity(PIC\_IRQn IRQIndex);

#### Parameters

| Parameter | Description                                  |
|-----------|----------------------------------------------|
| IRQIndex  | Specifies the interrupt source by its index. |

#### Return value

- = OS\_PIC\_INTPOLARITY\_HIGH: Specified interrupt source is configured to active high.
- = OS\_PIC\_INTPOLARITY\_LOW: Specified interrupt source is configured to active low.

#### 6.5.3.5.6 OS\_PIC\_Init()

#### Description

OS\_PIC\_Init() initializes PIC interrupt handling. Must not be called when using (OS\_PIC\_Init\_Ex(), but must otherwise be called *prior* to OS\_Start() and *before* calling any other OS\_PIC\_\*() function.

#### Prototype

#### Parameters

| Parameter                                                                                             | Description                                                                                    |
|----------------------------------------------------------------------------------------------------|------------------------------------------------------------------------------------------------|
| BaseAddr PIC base address.                                                                            |                                                                                                |
| NumInterrupts                                                                                         | Number of supported global interrupt sources.<br>Requires a minimum of 1 and may not exceed 8. |
| apfISRPointer to a RAM vector table base. When using a ROM vector tal<br>this parameter must be NULL. |                                                                                                |

#### Example

```
static OS_IRQ_HANDLER* _apfIRQHandler[PIC_NUM_INTERRUPTS];
void foo(void) {
    OS_PIC_Init(PIC_BASE_ADDR, PIC_NUM_INTERRUPTS, _apfIRQHandler);
}
```

#### 6.5.3.5.7 OS\_PIC\_Init\_Ex()

#### Description

OS\_PIC\_Init\_Ex() initializes extended PIC interrupt handling. Must not be called when using (OS\_PIC\_Init(), but must otherwise be called *prior* to OS\_Start() and *before* calling any other OS\_PIC\_\*() function.

#### Prototype

#### **Parameters**

| Parameter     | Description                                                                                                  |  |  |
|---------------|----------------------------------------------------------------------------------------------------|--|--|
| BaseAddr      | PIC base address.                                                                                            |  |  |
| NumInterrupts | Number of supported global interrupt sources.<br>Requires a minimum of 1 and may not exceed 8.               |  |  |
| apfISR        | Pointer to an extended RAM vector table base. When using a ROM vector table, this parameter must be $MULL$ . |  |  |

#### Example

```
static OS_IRQ_HANDLER_CONTEXT* _apfIRQHandler[PIC_NUM_INTERRUPTS];
void foo(void) {
    OS_PIC_Init_Ex(PIC_BASE_ADDR, PIC_NUM_INTERRUPTS, _apfIRQHandler);
}
```

#### 6.5.3.5.8 OS\_PIC\_InstallISR()

#### Description

 $OS\_PIC\_InstallISR()$  installs the specified interrupt service routine for the specified global interrupt source in a RAM vector table that was configured via  $OS\_PIC\_Init()$ . This function must not be called when using a ROM vector table.

#### Prototype

OS\_IRQ\_HANDLER\* OS\_PIC\_InstallISR(PIC\_IRQn IRQIndex, OS\_IRQ\_HANDLER\* pfISR);

#### **Parameters**

| Parameter                                                      | Description                                  |  |  |  |
|----------------------------------------------------------------|----------------------------------------------|--|--|--|
| IRQIndex                                                       | Specifies the interrupt source by its index. |  |  |  |
| pfISRPointer to the interrupt service routine to be installed. |                                              |  |  |  |

#### **Return value**

Pointer to the previously installed interrupt service routine.

#### Example

```
static void _ISR_External2(void) {
    //
    // Perform any functionality.
    //
  }
void foo(void) {
    (void)OS_PIC_InstallISR(IRQ_S2, _ISR_External2);
}
```

#### 6.5.3.5.9 OS\_PIC\_InstallISR\_Ex()

#### Description

 $OS\_PIC\_InstallISR\_Ex()$  installs the specified extended interrupt service routine for the specified global interrupt source in a RAM vector table that was configured via  $OS\_PIC\_Init\_Ex()$ .

This function must not be called when using a ROM vector table.

#### Prototype

```
OS_IRQ_HANDLER_EX* OS_PIC_InstallISR_Ex(PIC_IRQn IRQIndex,
OS_IRQ_HANDLER_EX* pfISR,
void* pContext);
```

#### Parameters

| Parameter | Description                                                                    |  |  |  |  |
|-----------|--------------------------------------------------------------------------------|--|--|--|--|
| IRQIndex  | Specifies the interrupt source by its index.                                   |  |  |  |  |
| pfISR     | Pointer to the extended interrupt service routine to be installed.             |  |  |  |  |
| pContext  | Pointer to the context that should be passed to the interrupt service routine. |  |  |  |  |

#### **Return value**

Pointer to the previously installed extended interrupt service routine.

#### Example

```
static void _ISR_External2(void* pContext) {
    if (((int)pContext) == 42) {
        //
        // Perform some functionality.
        //
        } else {
        //
        // Perform some other functionality.
        //
        }
    }
void foo(void) {
    (void)OS_PIC_InstallISR_Ex(IRQ_S2, _ISR_External2, (void*)42);
}
```

#### 6.5.3.5.10 OS\_PIC\_SetIntPending()

#### Description

 $\texttt{OS\_PIC\_SetIntPending()} \ \textbf{sets the specified global interrupt source to pending state.}$ 

#### Prototype

void OS\_PIC\_SetIntPending(PIC\_IRQn IRQIndex);

#### Parameters

| Parameter                                             | Description |  |  |  |
|-------------------------------------------------------|-------------|--|--|--|
| IRQIndex Specifies the interrupt source by its index. |             |  |  |  |

#### 6.5.3.5.11 OS\_PIC\_SetIntPolarity()

#### Description

 ${\tt OS\_PIC\_SetIntPolarity()}$  configures the specified polarity for the specified global interrupt source.

#### Prototype

| Parameter | Description                                                               |  |  |  |  |
|-----------|---------------------------------------------------------------------------|--|--|--|--|
| IRQIndex  | pecifies the interrupt source by its index.                               |  |  |  |  |
| Polarity  | Polarity to configure (PIC_INTPOLARITY_HIGH or PIC_INTPOLARI-<br>TY_LOW). |  |  |  |  |

# 6.5.4 Core-local and global interrupt handling using ECLIC

When using *NucleiSys'* "*Enhanced Core-Local Interrupt Controller"* (*ECLIC*), both core-local and global interrupt sources are managed by the ECLIC and behave the same way.

#### 6.5.4.1 Interrupt levels and priorities

For CLIC interrupt controllers, each interrupt has an 8-bit control register which is used to specify the interrupt level and priority. Depending on how many of the control bits are implemented on the device, there can be a maximum of 256 different combinations of interrupt level and priority for an interrupt. The level is stored on the MSB side of the control register, while the remaining bits are used for the priority. How many of the available control bits are used for the interrupt level can be specified. By default, all control bits are used for the interrupt level. That is, the number of level bits is set to 8.

#### Interrupt level

Interrupts with higher interrupt level can interrupt interrupts with lower interrupt level, resulting in interrupt nesting. Furthermore, interrupts can be nested by synchronous exceptions. The synchronous exception is always taken with the current interrupt level. That means that interrupts and exceptions with greater interrupt level are able to interrupt an exception with lower interrupt level.

#### Interrupt priority

Interrupts with higher priority won't interrupt interrupts with same interrupt level even if the current active interrupt has a lower priority. The interrupt priority is used only for interrupt arbitration if there are two pending interrupts with the same interrupt level.

#### CHAPTER 6

# 6.5.4.2 API functions for using ECLIC

To handle ECLIC interrupts, embOS offers the following functions:

| Function                   | Description                                                                                      |
|----------------------------|--------------------------------------------------------------------------------------------------|
| OS_ECLIC_DisableInt()      | Disables the specified interrupt source.                                                         |
| OS_ECLIC_EnableInt()       | Enables the specified interrupt source.                                                          |
| OS_ECLIC_GetNumLevelBits() | Returns how many bits of the interrupt control reg-<br>ister are used for the interrupt level.   |
| OS_ECLIC_GetIntPriority()  | Returns the interrupt control value of the specified interrupt.                                  |
| OS_ECLIC_GetIntThreshold() | Returns the current interrupt level threshold.                                                   |
| OS_ECLIC_Init()            | Initializes the ECLIC interrupt controller.                                                      |
| OS_ECLIC_SetNumLevelBits() | Specifies how many bits of the interrupt control register shall be used for the interrupt level. |
| OS_ECLIC_SetIntPriority()  | Sets the interrupt control value of the specified in-<br>terrupt.                                |
| OS_ECLIC_SetIntThreshold() | Configures the IRQ threshold, masking lower-level interrupts.                                    |

#### 6.5.4.2.1 OS\_ECLIC\_DisableInt()

#### Description

 ${\tt OS\_ECLIC\_DisableInt()}$  disables the specified interrupt.

#### Prototype

void OS\_ECLIC\_DisableInt(OS\_UINT IRQIndex);

#### Parameters

| Parameter | Description      |  |  |  |
|-----------|------------------|--|--|--|
| IRQIndex  | Interrupt index. |  |  |  |

#### 6.5.4.2.2 OS\_ECLIC\_EnableInt()

#### Description

OS\_ECLIC\_EnableInt() enables the specified interrupt.

#### Prototype

void OS\_ECLIC\_EnableInt(OS\_UINT IRQINdex);

#### Parameters

| Parameter | Description      |  |  |  |
|-----------|------------------|--|--|--|
| IRQIndex  | Interrupt index. |  |  |  |

#### 6.5.4.2.3 OS\_ECLIC\_GetNumLevelBits()

#### Description

 $OS\_ECLIC\_GetNumLevelBits()$  returns how many bits of the interrupt control register are used for the interrupt level.

#### Prototype

OS\_U8 OS\_ECLIC\_GetNumLevelBits(void);

#### **Return value**

The number of level bits.

#### 6.5.4.2.4 OS\_ECLIC\_GetIntPriority()

#### Description

OS\_ECLIC\_GetIntPriority() returns the interrupt control value of the specified interrupt.

#### Prototype

OS\_U8 OS\_ECLIC\_GetIntPriority(OS\_UINT IRQIndex);

#### Parameters

| Parameter | Description      |  |  |  |
|-----------|------------------|--|--|--|
| IRQIndex  | Interrupt index. |  |  |  |

#### **Return value**

The interrupt control value containing the interrupt level and priority.

#### 6.5.4.2.5 OS\_ECLIC\_GetIntThreshold()

#### Description

OS\_ECLIC\_GetIntThreshold() returns the current interrupt level threshold.

#### Prototype

OS\_U8 OS\_ECLIC\_GetIntThreshold(void);

#### **Return value**

The current interrupt level threshold.

#### 6.5.4.2.6 OS\_ECLIC\_Init()

#### Description

OS\_ECLIC\_Init() initializes the ECLIC interrupt controller.

#### Prototype

#### **Parameters**

| Parameter    | Description                                                                                                    |
|--------------|----------------------------------------------------------------------------------------------------|
| pBaseAddr    | Base address of the memory mapped ECLIC SFRs.                                                                                                    |
| pVectorTable | Address of the vector table containing the ISR handler<br>addresses. Needs to be at least 64-bit aligned. Align-<br>ment increases with size of the vector table (See addi-<br>tional information). |
| pTrapHandler | Address of the synchronous trap handler. Needs to be 64-bit aligned.                                                                                                    |

#### **Additional information**

The vector table address is constrained to be at least 64-byte aligned. This alignment should be considered when linking the application.

| 0    | + - | 10   |      | 1          |    | CA best a  | م ا با میں م ما |
|------|-----|------|------|------------|----|------------|-----------------|
| 0    | to  | 10   | max. | interrupts | => | 64-byte    | aligned         |
| 17   | to  | 32   | max. | interrupts | => | 128-byte   | aligned         |
| 33   | to  | 64   | max. | interrupts | => | 256-byte   | aligned         |
| 65   | to  | 128  | max. | interrupts | => | 512-byte   | aligned         |
| 129  | to  | 256  | max. | interrupts | => | 1024-byte  | aligned         |
| 257  | to  | 512  | max. | interrupts | => | 2048-byte  | aligned         |
| 513  | to  | 1024 | max. | interrupts | => | 4096-byte  | aligned         |
| 1025 | to  | 2048 | max. | interrupts | => | 8192-byte  | aligned         |
| 2045 | to  | 4096 | max. | interrupts | => | 16384-byte | aligned         |

#### 6.5.4.2.7 OS\_ECLIC\_SetNumLevelBits()

#### Description

OS\_ECLIC\_SetNumLevelBits() Specifies how many bits of the interrupt control register shall be used for the interrupt level.

#### Prototype

void OS\_ECLIC\_SetNumLevelBits(OS\_U8 NumLevelBits);

#### Parameters

| Parameter    | Description                                                   |  |  |
|--------------|---------------------------------------------------------------|--|--|
| NumLevelBits | Number of level bits that shall be used. Valid value are 0-8. |  |  |

#### 6.5.4.2.8 OS\_ECLIC\_SetIntPriority()

#### Description

 $OS\_ECLIC\_SetIntPriority()$  sets the interrupt control bits of the specified interrupt. The interrupt control register consists of two parts: the interrupt level and the interrupt priority, depending on the number of level bits used. The interrupt level bits are on the MSB side, while priority bits are on the LSB side. The number of level bits used is by default set to 8, but can be changed by a call to  $OS\_ECLIC\_SetNumLevelBits()$ .

#### Prototype

#### **Parameters**

| Parameter              | Description                   |  |  |
|------------------------|-------------------------------|--|--|
| IRQIndex               | Interrupt index.              |  |  |
| InterruptPri-<br>ority | Interrupt level and priority. |  |  |

#### 6.5.4.2.9 OS\_ECLIC\_SetIntThreshold()

#### Description

 ${\tt OS\_ECLIC\_SetIntThreshold()}$  configures the IRQ threshold, masking lower-level interrupts.

#### Prototype

void OS\_ECLIC\_SetIntThreshold(OS\_U8 Threshold);

#### Parameters

| Parameter | Description                           |
|-----------|---------------------------------------|
| Threshold | Desired interrupt priority threshold. |

#### Example

For a device with 5 implemented control bits it is possible to use  $2^5=32$  different values for interrupt priority arbitration. If the number of level bits is set to 3, 8 levels and 4 priorities can be used. In order to set an interrupt to level 7 and priority 2, the value ((7 << (5 - 3)) | 2) = 30 has to be passed as interrupt priority.

# 6.6 Interrupt-stack switching

embOS for RISC-V offers API functions for interrupt stack switching. Please refer to chapter *Interrupt stack* on page 28 for more information.

# Chapter 7 RTT and SystemView

# 7.1 SEGGER Real Time Transfer

With SEGGER's Real Time Transfer (RTT) it is possible to output information from the target microcontroller as well as sending input to the application at a very high speed without affecting the target's real time behavior. SEGGER RTT can be used with any J-Link model and any supported target processor which allows background memory access.

RTT is included with many embOS start projects. These projects are by default configured to use RTT for debug output. Some IDEs, such as SEGGER Embedded Studio, support RTT and display RTT output directly within the IDE. In case the used IDE does not support RTT, SEGGER's J-Link RTT Viewer, J-Link RTT Client, and J-Link RTT Logger may be used instead to visualize your application's debug output.

For more information on SEGGER Real Time Transfer, refer to <u>segger.com/jlink-rtt</u>.

# 7.2 SEGGER SystemView

SEGGER SystemView is a real-time recording and visualization tool to gain a deep understanding of the runtime behavior of an application, going far beyond what debuggers are offering. The SystemView module collects and formats the monitor data and passes it to RTT.

SystemView is included with many embOS start projects. These projects are by default configured to use SystemView in debug builds. The associated PC visualization application, SystemView, is not shipped with embOS. Instead, the most recent version of that application is available for download from our website.

SystemView is initialized by calling SEGGER\_SYSVIEW\_Conf() on the target microcontroller. This call is performed within OS\_InitHW() of the respective RTOSInit\*.c file. As soon as this function was called, the connection of the SystemView desktop application to the target can be started. In order to remove SystemView from the target application, remove the SEGGER\_SYSVIEW\_Conf() call, the SEGGER\_SYSVIEW.h include directive as well as any other reference to SEGGER\_SYSVIEW\_\* like SEGGER\_SYSVIEW\_TickCnt.

For more information on SEGGER SystemView and the download of the SystemView desktop application, refer to <u>segger.com/systemview</u>.

#### Note

SystemView uses embOS timing API to get at start the current system time. This requires that OS\_TIME\_ConfigSysTimer() was called before SEGGER\_SYSVIEW\_Start() is called or the SystemView PC application is started.

# Chapter 8 embOS Thread Script

# 8.1 Introduction

A thread script is included with every board support package shipped with embOS. This script may be used to display various information about the system, the tasks and created embOS objects like timers, mailboxes, queues, semaphores, memory pools, events and watchdogs.

When creating a custom project, the thread script may be added to the respective project's options ("Debug" -> "Debugger" -> "Threads Script File").

# 8.2 How to use it

To enable the threads window, click on View in the menu bar and choose the option Threads in the sub-menu More Debug Windows. Alternatively, the threads window may also be enabled by pressing [Ctrl + Alt + H]. The object lists and system information within the threads window can be enabled or disabled via the Show Lists dropdown menu. The threads window gets updated every time the application is halted. It should closely resemble the screenshot below:

| Threads   |             |                   |                       |               |         |            |         |          |               |        |           |              | <u>ا</u> ھ    | <u>a</u>  | ×      |
|-----------|-------------|-------------------|-----------------------|---------------|---------|------------|---------|----------|---------------|--------|-----------|--------------|---------------|-----------|--------|
| 🏟 Rel     | load Script | 🚱 Refresh 📲 S     | how Lists             |               |         |            |         |          |               |        |           |              |               | 🖗 Edit S  | Script |
| Priority  | Id          | Name              | Status                |               |         |            |         | Timeout  | t Stack Info  |        |           | Run Count    | Time Slice    | Task E    | vents  |
| 100       | 0x20000054  | HP Task           | Delayed               |               |         |            |         | 10 (20)  | 196 / 512 @   | 0x200  | 000B0     | 2            | 0/2           | 0x0       |        |
| 75        | 0x200002B0  | MP Task           | Delayed               |               |         |            |         | 1 (11)   | 192 / 512 @   | 0x200  | 0030C     | 2            | 0/2           | 0x0       |        |
| 65        | 0x20000768  | Eval Task         | Executing             |               |         |            |         |          | 168 / 512 @   | 0x200  | 007C4     | 1            | 0/2           | 0x0       |        |
| 50        | 0x2000050C  | LP Task           | Ready                 |               |         |            |         |          | 252 / 512 @   | 0x200  | 00568     | 3            | 0/2           | 0x0       |        |
| 6         | 0x20000B90  | Background Task 5 | Waiting for message i | in Mailbox 0x | 20001   | 2B8 (Mailt | oox 1)  |          | 176 / 256 @   | 0x200  | 010EC     | 1            | 0/2           | 0x0       |        |
| 5         | 0x20000B34  | Background Task 4 | Waiting for message i | in Queue 0x2  | 00013   | 24 (Queue  | : 0)    |          | 176 / 256 @   | 0x200  | 00FEC     | 1            | 0/2           | 0x0       |        |
| <u> </u>  | 0x20000AD8  | Background Task 3 | Waiting for Event Obj | ject 0x200014 | 10 (Ev  | ent 0)     |         |          | 168 / 256 @   | 0x200  | 00EEC     | 1            | 0/2           | 0x0       |        |
| 🗍 з       | 0x20000A7C  | Background Task 2 | Waiting for Memory F  | Pool 0x200013 | 3D4 (N  | /lemPool 0 |         |          | 168 / 256 @   | 0x200  | 00DEC     | 1            | 0/2           | 0x0       |        |
| 2         | 0x20000A20  | Background Task 1 | Waiting for Semapho   | re 0x200013B  | 8 (Sen  | naphore 0  |         |          | 168 / 256 @   | 0x200  | 00CEC     | 1            | 0/2           | 0x0       |        |
| 1         | 0x200009C4  | Background Task 0 | Waiting for Mutex 0x2 | 2000122C (Mi  | utex 0) |            |         |          | 168 / 256 @   | 0x200  | 00BEC     | 1            | 0/2           | 0x0       |        |
| _         |             |                   |                       |               |         |            |         | 1        | 1             |        |           |              |               |           |        |
| Id(Timers |             |                   |                       |               |         |            |         |          |               | Hook   |           |              | Timeo         |           | riod   |
| 0x200011  |             |                   |                       |               |         |            |         |          |               |        |           | ong_Callbac  |               |           | -      |
| 0x200012  | 0C          |                   |                       |               |         |            |         |          | TimerShort    | 0X691  | Climers   | hort_Callbac | k) 10 (20     | ) 20      | ,      |
| Id(Mailbo | oxes)       |                   |                       | Name          | N       | /lessages  | Mess    | age Size | Buffer Ad     | dress  | Waitin    | ig Tasks     |               | In        | Use    |
| 0x200012  |             |                   |                       | Mailbox       |         | /8         | 8       | -        | 0x200012      | 78     |           |              |               | Fa        | alse   |
| 0x200012  | 2B8         |                   |                       | Mailbox       | 1 0     | /8         | 8       |          | 0x200012      | E4     | 0x2000    | 0B90 (Backg  | round Tas     | c5) Fa    | alse   |
| Id(Queu   | es)         |                   |                       |               | 1       | Name       | Messa   | iges E   | Buffer Addres | s Bu   | ffer Size | Waiting      | Tasks         |           |        |
| 0x200013  | 324         |                   |                       |               | (       | Queue 0    | 0       | 0        | x20001358     | 96     |           | 0x20000E     | 34 (Backgr    | ound Ta   | sk 4)  |
| Id(Mutex  | es)         |                   |                       |               |         | Name       | c       | Owner    |               | Use    | Counter   | Waiting 1    | <b>F</b> asks |           |        |
| 0x200012  | 2C          |                   |                       |               |         | Mute       | x 0 0   | x200002  | BO (MP Task)  | 2      |           | 0x200009     | C4 (Backgr    | ound Ta   | sk 0)  |
| 0x20001E  | EO          |                   |                       |               |         |            |         |          |               | 0      |           |              |               |           |        |
| Id(Semap  | hores)      |                   |                       |               |         |            |         |          | Name          |        | Count     | Waiting 1    | Tasks         |           |        |
| 0x200013  | B8          |                   |                       |               |         |            |         |          | Semaph        | nore 0 | 0         | 0x20000A     | 20 (Backgr    | ound Ta   | sk 1)  |
| Id(Memo   | ry Pools)   |                   | 1                     | Name          | Total   | Blocks     | Block S | ize M    | ax. Usage     | Buffer | Address   | Waiting 1    | asks          |           |        |
| 0x200013  | BD4         |                   | 1                     | MemPool 0     | 0/3     |            | 1       | 3        | (             | 0x2000 | 1404      | 0x20000A     | 7C (Backgr    | ound Ta   | sk 2)  |
| Id(Event  | Objects)    |                   |                       |               |         | Name       | Sig     | naled    | Reset Mode    | Mas    | k Mode    | Waiting T    | asks          |           |        |
| 0x200014  |             |                   |                       |               |         | Event 0    | 0x0     |          | Semiauto      | OR     | Logic     |              | D8 (Backgr    | ound Ta   | sk 3)  |
| Id(Watch  | doas)       |                   |                       |               |         |            |         |          |               |        | Na        | me           | Timeout       | Pe        | riod   |
| 0x200014  | 38          |                   |                       |               |         |            |         |          |               |        | Wa        | atchdogHP    | 250 (260      | ) 25      | i0     |
| 0x200014  | 50          |                   |                       |               |         |            |         |          |               |        | Wa        | atchdogMP    | 500 (510      | 50        | 0      |
| 0x200014  |             |                   |                       |               |         |            |         |          |               |        |           | atchdogLP    | 740 (750      |           |        |
| 0x200014  | 80          |                   |                       |               |         |            |         |          |               |        | Wa        | atchdogEval  | 1000 (10      | 10) 10    | 00     |
| System Ir | nformation  |                   |                       |               |         |            |         |          |               |        |           |              | Value         |           |        |
| Active Ta |             |                   |                       |               |         |            |         |          |               |        |           |              | 0x2000076     | 8 (Eval T | ask)   |
| Current 1 | lask.       |                   |                       |               |         |            |         |          |               |        |           |              | 0x2000076     | 8 (Eval T | ask)   |
| embOS E   |             |                   |                       |               |         |            |         |          |               |        |           |              | Debug + I     | profiling | (DP)   |
| embOS \   |             |                   |                       |               |         |            |         |          |               |        |           |              | 5.00a         |           |        |
| System S  |             |                   |                       |               |         |            |         |          |               |        |           |              | O.K.          |           |        |
| System Ti | ime         |                   |                       |               |         |            |         |          |               |        |           |              | 10            |           |        |

Some of this information is available in debug builds of embOS only. Using other builds, the respective entries will show "n.a." to indicate this.

# 8.2.1 Task List

| Pri | ority | Id         | Name              | Status                                                | Timeout | Stack Info             | Run Count | Time Slice | Task Events |
|-----|-------|------------|-------------------|-------------------------------------------------------|---------|------------------------|-----------|------------|-------------|
|     | 100   | 0x20000054 | HP Task           | Delayed                                               | 10 (20) | 196 / 512 @ 0x200000B0 | 2         | 0/2        | 0x0         |
|     | 75    | 0x200002B0 | MP Task           | Delayed                                               | 1 (11)  | 192 / 512 @ 0x2000030C | 2         | 0/2        | 0x0         |
|     | 65    | 0x20000768 | Eval Task         | Executing                                             |         | 168 / 512 @ 0x200007C4 | 1         | 0/2        | 0x0         |
|     | 50    | 0x2000050C | LP Task           | Ready                                                 |         | 252 / 512 @ 0x20000568 | 3         | 0/2        | 0x0         |
|     | 6     | 0x20000B90 | Background Task 5 | Waiting for message in Mailbox 0x200012B8 (Mailbox 1) |         | 176 / 256 @ 0x200010EC | 1         | 0/2        | 0x0         |
|     | 5     | 0x20000B34 | Background Task 4 | Waiting for message in Queue 0x20001324 (Queue 0)     |         | 176 / 256 @ 0x20000FEC | 1         | 0/2        | 0x0         |
|     | 4     | 0x20000AD8 | Background Task 3 | Waiting for Event Object 0x20001410 (Event 0)         |         | 168 / 256 @ 0x20000EEC | 1         | 0/2        | 0x0         |
|     | 3     | 0x20000A7C | Background Task 2 | Waiting for Memory Pool 0x200013D4 (MemPool 0)        |         | 168 / 256 @ 0x20000DEC | 1         | 0/2        | 0x0         |
|     | 2     | 0x20000A20 | Background Task 1 | Waiting for Semaphore 0x200013B8 (Semaphore 0)        |         | 168 / 256 @ 0x20000CEC | 1         | 0/2        | 0x0         |
|     | 1     | 0x200009C4 | Background Task 0 | Waiting for Mutex 0x2000122C (Mutex 0)                |         | 168 / 256 @ 0x20000BEC | 1         | 0 / 2      | 0x0         |

The task list displays various information about the running tasks:

| Column      | Description                                                                                 |
|-------------|---------------------------------------------------------------------------------------------|
| Priority    | This is the priority of the task                                                            |
| Id          | The address of a tasks task control block                                                   |
| Name        | The name of the task                                                                        |
| Status      | The current status of the task                                                              |
| Timeout     | Time in ms till the task gets called again                                                  |
| Stack Info  | Shows the maximum usage (left) of the total stack for this task (right) in bytes            |
| Run Count   | Shows how many times the task has been started since the last reset                         |
| Time Slice  | Show the number of remaining and maximum time slices if round robin scheduling is available |
| Task Events | Show the event mask of a task                                                               |

#### Note

By default the thread script is limited to display a total of 25 tasks only. This limit may be changed inside the respective project's options ("Debug" -> "Debugger" -> "Thread Maximum").

## 8.2.2 Task sensitivity

In addition to the information displayed in the threads list, the threads script furthermore allows for the investigation of the register contents and the call stack of inactive tasks. To display this information, double click the entry of the respective task in the threads window. The register window and the call stack window will subsequently be updated to display information about the chosen task's state. To view this information, the call stack and the register window have to be enabled.

After double clicking the inactive task, the call stack window shows the last function that has been called by this task:

Also, the register window gets updated and shows the register contents of the inactive task:

### 8.2.3 Timers

| Id(Timers) | Name       | Hook                         | Timeout   | Period |
|------------|------------|------------------------------|-----------|--------|
| 0x200011EC | TimerLong  | 0x675 (_TimerLong_Callback)  | 190 (200) | 200    |
| 0x2000120C | TimerShort | 0x691 (_TimerShort_Callback) | 10 (20)   | 20     |

The timers list displays various information about active timers:

| Column     | Description                                                           |
|------------|-----------------------------------------------------------------------|
| Id(Timers) | The timer's address                                                   |
| Name       | If available, the respective object identifier is shown here          |
| Hook       | The function address that is called after the timeout                 |
| Timeout    | The time delay and the point in time, when the timer finishes waiting |
| Period     | The time period the timer runs                                        |

### 8.2.4 Mailboxes

| Id(Mailboxes) | Name      | Messages | Message Size | Buffer Address | Waiting Tasks                  | In Use |
|---------------|-----------|----------|--------------|----------------|--------------------------------|--------|
| 0x2000124C    | Mailbox 0 | 1/8      | 8            | 0x20001278     |                                | False  |
| 0x200012B8    | Mailbox 1 | 0/8      | 8            | 0x200012E4     | 0x20000B90 (Background Task 5) | False  |

The mailboxes list displays various information about used mailboxes:

| Column         | Description                                                                                 |
|----------------|---------------------------------------------------------------------------------------------|
| Id(Mailboxes)  | The mailbox's address                                                                       |
| Name           | If available, the respective object identifier is shown here                                |
| Messages       | The number of messages in a mailbox and the maximum number of messages the mailbox can hold |
| Message Size   | The size of an individual message in bytes                                                  |
| Buffer Address | The message buffer address                                                                  |
| Waiting Tasks  | The list of tasks that are waiting for the mailbox (address and, if available, name)        |

#### 8.2.5 Queues

| 0x20001324         Queue 0         0         0x20001358         96         0x20000834 (Background Task 4) | Id(Queues) | Name    | Messages | Buffer Address | Buffer Size | Waiting Tasks                  |
|----------------------------------------------------------------------------------------------------|------------|---------|----------|----------------|-------------|--------------------------------|
|                                                                                                    | 0x20001324 | Queue 0 | 0        | 0x20001358     | 96          | 0x20000B34 (Background Task 4) |

The queues list displays various information about used queues:

| Column         | Description                                                                        |
|----------------|------------------------------------------------------------------------------------|
| Id(Queues)     | The queue's address                                                                |
| Name           | If available, the respective object identifier is shown here                       |
| Messages       | The number of messages in a queue                                                  |
| Buffer Address | The message buffer address                                                         |
| Buffer Size    | The size of the message buffer in bytes                                            |
| Waiting Tasks  | The list of tasks that are waiting for the queue (address and, if available, name) |

# 8.2.6 Mutexes

| Id(Mutexes) | Name    | Owner                | Use Counter | Waiting Tasks                  |
|-------------|---------|----------------------|-------------|--------------------------------|
| 0x2000122C  | Mutex 0 | 0x200002B0 (MP Task) | 2           | 0x200009C4 (Background Task 0) |
| 0x20001EE0  |         |                      | 0           |                                |

The mutexes list displays various information about used mutexes:

| Column        | Description                                                                        |
|---------------|------------------------------------------------------------------------------------|
| Id(Mutexes)   | The mutexes' address                                                               |
| Name          | If available, the respective object identifier is shown here                       |
| Owner         | The address and name of the owner task                                             |
| Use Counter   | Counts the number of times the mutex was claimed                                   |
| Waiting Tasks | The list of tasks that are waiting for the mutex (address and, if available, name) |

# 8.2.7 Semaphores

| Id(Semaphores) | Name        | Count | Waiting Tasks                  |
|----------------|-------------|-------|--------------------------------|
| 0x200013B8     | Semaphore 0 | 0     | 0x20000A20 (Background Task 1) |

The semaphores list displays various information about used semaphores:

| Column         | Description                                                                            |
|----------------|----------------------------------------------------------------------------------------|
| Id(Semaphores) | The semaphores' address                                                                |
| Name           | If available, the respective object identifier is shown here                           |
| Count          | Counts how often this semaphore can be claimed                                         |
| Waiting Tasks  | The list of tasks that are waiting for the semaphore (address and, if available, name) |

# 8.2.8 Readers-writer lock

The readers-writer lock list displays various information about used readers-writer locks:

| Column                     | Description                                                                               |
|----------------------------|-------------------------------------------------------------------------------------------|
| Id(RW Lock)                | The readers-writer locks address                                                          |
| Name                       | If available, the respective object identifier is shown here                              |
| Status                     | If all tokens are taken the readers-writer lock is locked. Otherwise it is unlocked.      |
| Max. number of to-<br>kens | The maximum numbers of token which were defined when the readers-writer lock was created. |
| Tokens left                | The number of available tokens.                                                           |

# 8.2.9 Memory Pools

| Id(Memory Pools) | Name      | Total Blocks | Block Size | Max. Usage | Buffer Address | Waiting Tasks                  |
|------------------|-----------|--------------|------------|------------|----------------|--------------------------------|
| 0x200013D4       | MemPool 0 | 0/3          | 4          | 3          | 0x20001404     | 0x20000A7C (Background Task 2) |

The memory pools list displays various information about used memory pools:

| Column           | Description                                                                                 |
|------------------|---------------------------------------------------------------------------------------------|
| Id(Memory Pools) | The memory pool's address                                                                   |
| Name             | If available, the respective object identifier is shown here                                |
| Total Blocks     | Shows the available blocks and the maximal number of blocks                                 |
| Block Size       | Shows the size of a single memory block                                                     |
| Max. Usage       | Shows the maximal count of blocks which were simultaneously allocated                       |
| Buffer Address   | The address of the memory pool buffer                                                       |
| Waiting Tasks    | The list of tasks that are waiting for free memory blocks (address and, if available, name) |

# 8.2.10 Event Objects

| Id(Event Objects) | Name    | Signaled | Reset Mode | Mask Mode | Waiting Tasks                  |
|-------------------|---------|----------|------------|-----------|--------------------------------|
| 0x20001410        | Event 0 | 0x0      | Semiauto   | OR Logic  | 0x20000AD8 (Background Task 3) |

The event objects list displays various information about used event objects:

| Column            | Description                                                                                      |
|-------------------|--------------------------------------------------------------------------------------------------|
| Id(Event Objects) | The event object's address                                                                       |
| Name              | If available, the respective object identifier is shown here                                     |
| Signaled          | The hexadecimal value of the bit mask containing the signaled event bits                         |
| Reset Mode        | The event object's reset mode                                                                    |
| Mask Mode         | The current mask mode indicating whether OR or AND logic is used to check if a task shall resume |
| Waiting Tasks     | The list of tasks that are waiting for the event object (address and, if available, name)        |

# 8.2.11 Watchdogs

| Id(Watchdogs) | Name         | Timeout     | Period |
|---------------|--------------|-------------|--------|
| 0x20001438    | WatchdogHP   | 250 (260)   | 250    |
| 0x20001450    | WatchdogMP   | 500 (510)   | 500    |
| 0x20001468    | WatchdogLP   | 740 (750)   | 750    |
| 0x20001480    | WatchdogEval | 1000 (1010) | 1000   |

The watchdogs list displays various information about used watchdogs:

| Column        | Description                                                                              |
|---------------|------------------------------------------------------------------------------------------|
| Id(Watchdogs) | The watchdog's address                                                                   |
| Name          | If available, the respective object identifier is shown here                             |
| Timeout       | The remaining time (and the system time in parentheses) until the watchdog has to be fed |
| Period        | The period in which the watchdog has to be fed                                           |

# 8.2.12 System Information

The system information list displays various information about embOS.

| System Information | Value                  |
|--------------------|------------------------|
| Active Task        | 0x20000768 (Eval Task) |
| Current Task       | 0x20000768 (Eval Task) |
| embOS Build        | Debug + Profiling (DP) |
| embOS Version      | 5.00a                  |
| System Status      | O.K.                   |
| System Time        | 10                     |

# Chapter 9 Technical data

# 9.1 Resource Usage

The memory requirements of embOS (RAM and ROM) differs depending on the used features, CPU, compiler, and library model. The following values are measured using embOS library mode  $OS\_LIBMODE\_XR$ .

| Module                       | Memory type | Memory requirements |
|------------------------------|-------------|---------------------|
| embOS kernel                 | ROM         | ~2000 bytes         |
| embOS kernel                 | RAM         | ~136 bytes          |
| Task control block           | RAM         | 36 bytes            |
| Software timer               | RAM         | 20 bytes            |
| Task event                   | RAM         | 0 bytes             |
| Event object                 | RAM         | 12 bytes            |
| Mutex                        | RAM         | 16 bytes            |
| Semaphore                    | RAM         | 8 bytes             |
| RWLocks                      | RAM         | 28 bytes            |
| Mailbox                      | RAM         | 24 bytes            |
| Queue                        | RAM         | 32 bytes            |
| Watchdog                     | RAM         | 12 bytes            |
| Fixed Block Size Memory Pool | RAM         | 32 bytes            |